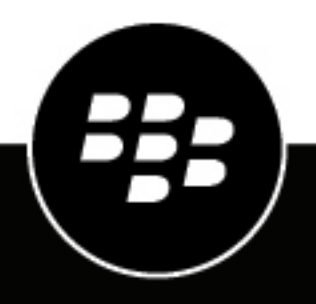

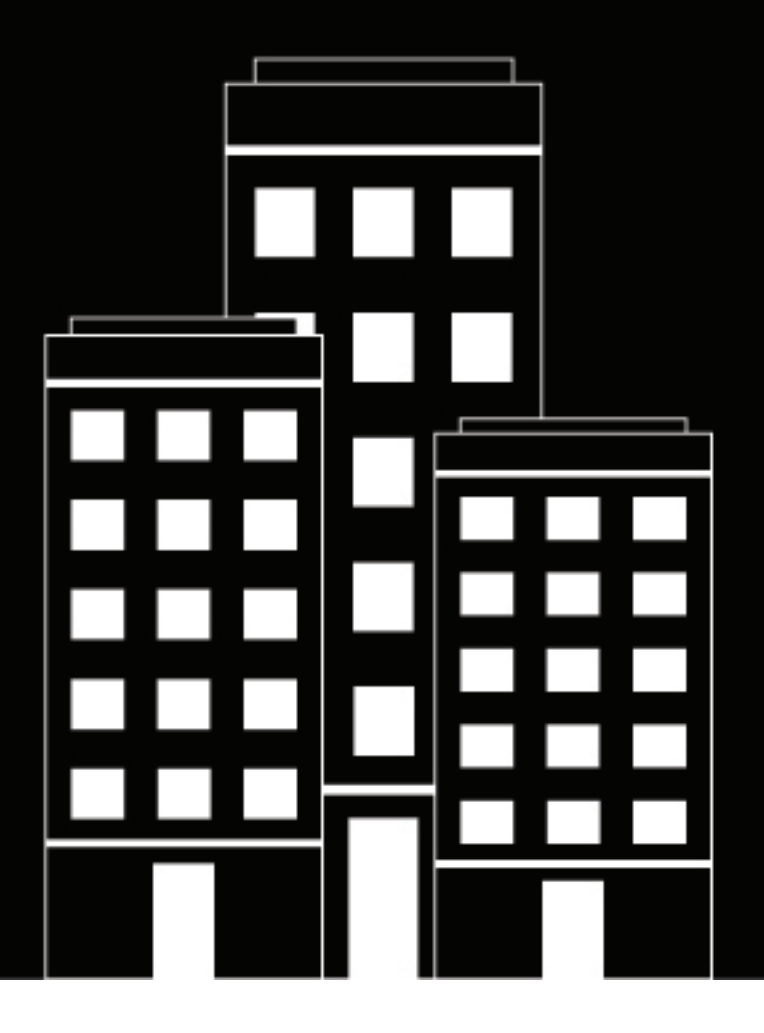

# **BlackBerry AtHoc Configurer l'option SMS**

7.18

2024-04-23Z

### **Contents**

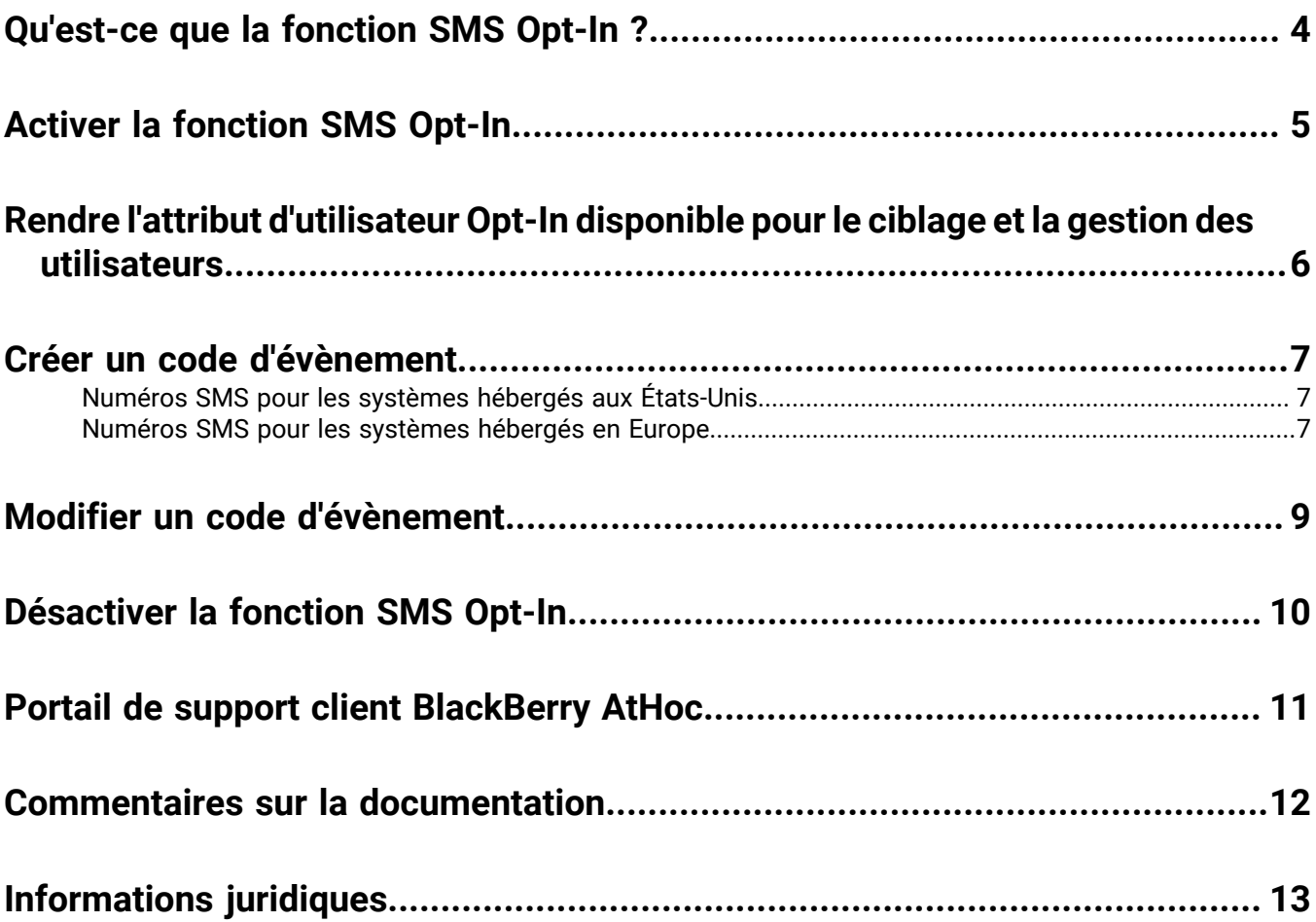

### <span id="page-3-0"></span>**Qu'est-ce que la fonction SMS Opt-In ?**

La fonction SMS Opt-In permet aux opérateurs d'autoriser les membres de la communauté, les visiteurs, les participants à un évènement ou d'autres utilisateurs en dehors de leur organisation à s'abonner pour recevoir des alertes par SMS. Ces utilisateurs externes peuvent s'abonner pour recevoir des alertes en envoyant un code d'évènement texte par SMS.

Les administrateurs d'organisations créent un code d'évènement, puis communiquent ce code et le code abrégé aux utilisateurs. Lorsqu'un utilisateur s'abonne en envoyant un SMS contenant le code d'évènement, il est ajouté au système de gestion BlackBerry® AtHoc®. Les administrateurs peuvent ensuite le cibler dans les alertes.

### <span id="page-4-0"></span>**Activer la fonction SMS Opt-In**

Les entrées sont ajoutées au journal d'audit de l'opérateur lorsque la fonction SMS Opt-In est activée ou désactivée.

#### **Avant de commencer :**

- Pour activer la fonction SMS Opt-In, vous devez être un administrateur d'organisation, un administrateur d'entreprise ou un administrateur système.
- La fonction SMS Opt-In est désactivée par défaut. Pour l'activer, connectez-vous en tant qu'administrateur système et accédez à **Paramètres** > **Configuration système** > **Activation des fonctionnalités**, puis définissez la valeur IsSMSOptInEnabled sur True.
- **1.** Connectez-vous au système de gestion BlackBerry AtHoc en tant qu'administrateur.
- **2.** Cliquez sur ...
- **3.** Dans la section **Utilisateurs**, cliquez sur **SMS Opt-In**.
- **4.** Sur la page **SMS Opt-In**, cliquez sur **Activer**.
- Un message de réussite et des détails sur le service SMS Opt-In s'affichent sur la page **SMS Opt-In**.
- Un attribut de liste à sélection multiple est automatiquement créé et peut être utilisé pour cibler les utilisateurs dans les alertes.

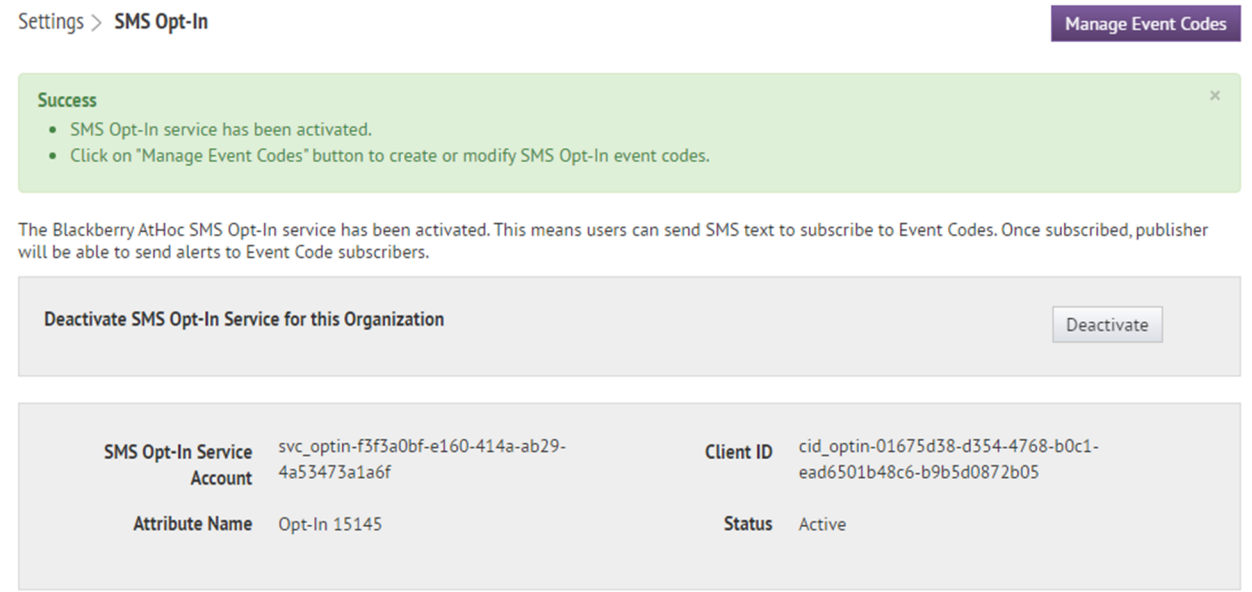

### <span id="page-5-0"></span>**Rendre l'attribut d'utilisateur Opt-In disponible pour le ciblage et la gestion des utilisateurs**

Lorsque vous activez l'option SMS Opt-In, un attribut d'utilisateur Opt-In est automatiquement créé. Pour cibler les utilisateurs dans les alertes et les évènements à l'aide de cet attribut d'utilisateur SMS Opt-In, vous devez le rendre disponible pour le ciblage.

- **1.** Connectez-vous au système de gestion BlackBerry AtHoc en tant qu'administrateur.
- **2.** Cliquez sur **...**
- **3.** Dans la section **Paramètres de base**, cliquez sur **Paramètres généraux**.
- **4.** Sur l'écran **Paramètres généraux**, dans la section **Mises en page**, cliquez sur **Afficher/Modifier** en regard de **Paramètres du ciblage** .
- **5.** Dans la colonne **Champs disponibles** de la fenêtre **Définition de ciblage du groupe**, cliquez sur l'attribut **Opt-In** *<opt-in-number>*.
- **6.** Cliquez sur **Ajouter**.
- **7.** Vous pouvez également utiliser les boutons de commande à droite pour déplacer l'attribut Opt-In vers le haut ou vers le bas dans la liste **Champs sélectionnés**.
- **8.** Cliquez sur **Enregistrer**.
- **9.** Sur l'écran **Paramètres généraux**, cliquez sur **Enregistrer**.
- **10.**Dans la barre de navigation, cliquez sur **Utilisateurs** > **Attributs d'utilisateur**.
- **11.**Sur l'écran **Attributs de l'utilisateur**, cliquez sur l'attribut **Opt-In** *<opt-in-number>*.
- **12.**Sur la page des détails de l'attribut d'utilisateur, dans la section **Structure de page**, sélectionnez une valeur dans le menu déroulant **Informations de l'utilisateur - Page entière**. Ne laissez pas cette option définie sur **Ne pas afficher**.
- **13.**Cliquez sur **Enregistrer**.

### <span id="page-6-0"></span>**Créer un code d'évènement**

Créez un code d'évènement afin de cibler des utilisateurs en dehors de votre organisation avec des alertes SMS.

- **1.** Cliquez sur ...
- **2.** Dans la section **Utilisateurs**, cliquez sur **SMS Opt-In**.
- **3.** Sur l'écran **SMS Opt-In**, cliquez sur **Gérer les codes d'évènement**.
- **4.** Sur la page **Gérer les codes d'évènement** qui s'ouvre dans un nouvel onglet de votre navigateur, cliquez sur **Nouveau**.
- **5.** Dans la fenêtre **Créer un nouveau code d'évènement**, saisissez un nom de code d'évènement. Les espaces et les caractères suivants ne sont pas autorisés :  $\frac{1}{5}\%$ &^()={},,\:?"<>|\
- **6.** Dans le champ **Code d'évènement**, saisissez un code d'évènement. Il s'agit du code que vous fournirez à vos utilisateurs finaux. Pour s'abonner aux alertes, ceux-ci enverront ce code d'évènement par SMS.
- **7.** Si vous le souhaitez, dans le champ **Expiration**, sélectionnez la date d'expiration du code d'évènement. Lorsqu'un code d'évènement expire, les utilisateurs ne peuvent plus l'utiliser.
- **8.** Cliquez sur **Enregistrer**.

**À la fin :** Lorsque vous faites la promotion de votre code d'évènement, incluez le texte suivant : Text [code  $\acute{e}$ vènement] to [numéro SMS]. Si vous ne connaissez pas le numéro de SMS, reportez-vous aux sections [Numéros SMS pour les systèmes hébergés aux États-Unis](#page-6-1) et [Numéros SMS pour les systèmes hébergés en](#page-6-2) [Europe](#page-6-2).

### <span id="page-6-1"></span>**Numéros SMS pour les systèmes hébergés aux États-Unis**

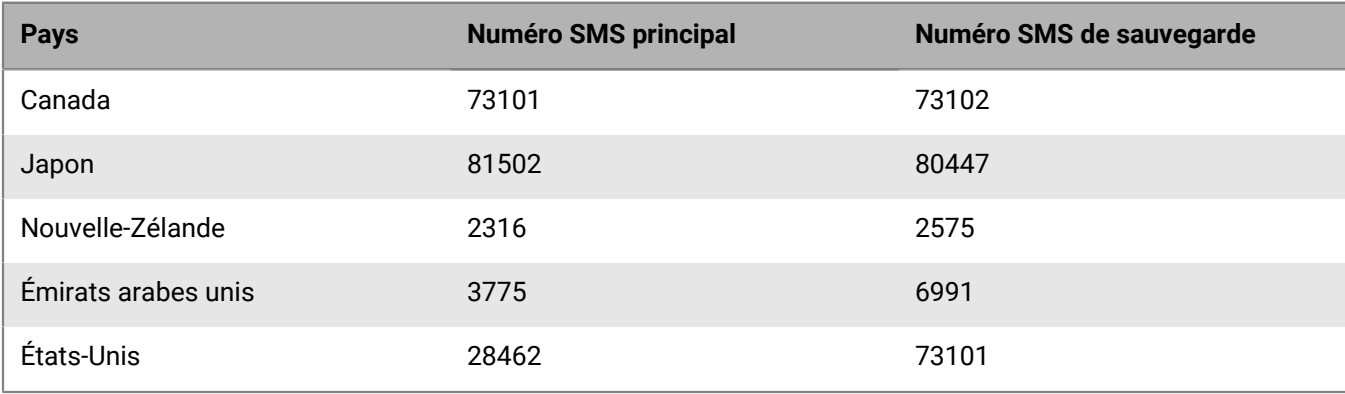

### <span id="page-6-2"></span>**Numéros SMS pour les systèmes hébergés en Europe**

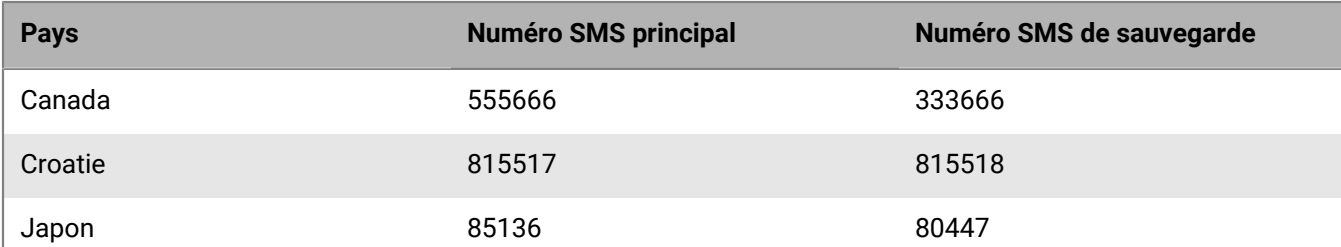

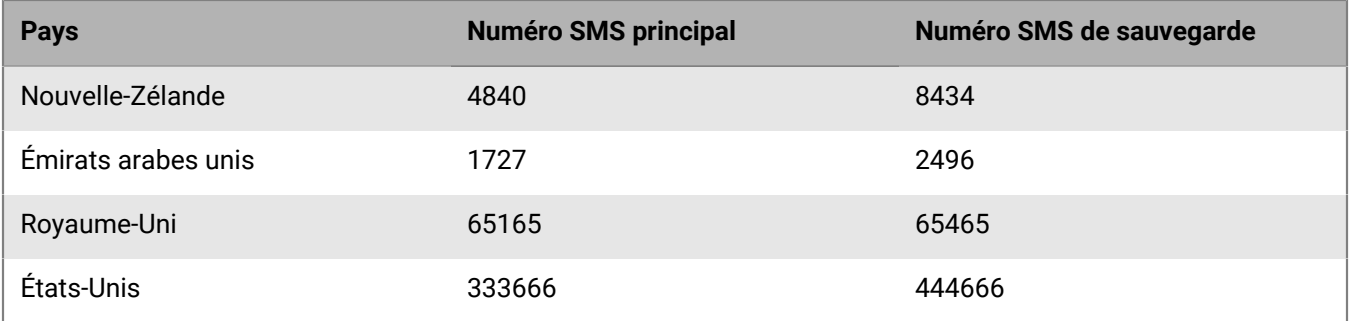

### <span id="page-8-0"></span>**Modifier un code d'évènement**

Les codes d'évènement peuvent être modifiés jusqu'à leur expiration. Les codes d'évènement ne peuvent pas être supprimés.

- **1.** Cliquez sur ...
- **2.** Dans la section **Utilisateurs**, cliquez sur **SMS Opt-In**.
- **3.** Sur l'écran **SMS Opt-In**, cliquez sur **Gérer les codes d'évènement**.
- **4.** Si vous le souhaitez, dans la fenêtre **Gérer les codes d'évènement**, saisissez un code d'évènement dans le champ **Rechercher** et cliquez sur <sup>Q</sup> pour réduire la liste des codes d'évènement.
- 5. Dans la fenêtre Gérer les codes d'évènement, cliquez sur **de dans la ligne correspondant au code d'évènement** que vous souhaitez modifier.
- **6.** Vous pouvez également mettre à jour les champs **Description de l'évènement**, **Code d'évènement** et **Expiration**.
- **7.** Cliquez sur **Enregistrer**.

## <span id="page-9-0"></span>**Désactiver la fonction SMS Opt-In**

- 1. Cliquez sur
- **2.** Dans la section **Utilisateurs**, cliquez sur **SMS Opt-In**.
- **3.** Cliquez sur **Désactiver**.

### <span id="page-10-0"></span>**Portail de support client BlackBerry AtHoc**

Les clients BlackBerry AtHoc peuvent obtenir plus d'informations sur les produits BlackBerry AtHoc ou obtenir des réponses à leurs questions sur leurs systèmes BlackBerry AtHoc sur le portail de support client :

#### <https://www.blackberry.com/us/en/support/enterpriseapps/athoc>

Le portail de support client BlackBerry AtHoc fournit également une assistance via une formation assistée par ordinateur, des listes de contrôle d'opérateur, des ressources conformes aux bonnes pratiques, des manuels de référence et des guides de l'utilisateur.

### <span id="page-11-0"></span>**Commentaires sur la documentation**

L'équipe de documentation de BlackBerry AtHoc s'efforce de fournir une documentation technique précise, utile et à jour. Si vous avez des commentaires ou des retours à faire sur la documentation de BlackBerry AtHoc, envoyez un e-mail à l'adresse athocdocfeedback@blackberry.com. Veuillez inclure le nom et le numéro de version du document dans votre e-mail.

Pour consulter d'autres documents de BlackBerry AtHoc, rendez-vous sur [https://docs.blackberry.com/fr/id](https://docs.blackberry.com/fr/id-comm-collab/blackberry-athoc)[comm-collab/blackberry-athoc](https://docs.blackberry.com/fr/id-comm-collab/blackberry-athoc). Pour consulter les guides d'action rapide de BlackBerry AtHoc, reportez-vous à la page<https://docs.blackberry.com/fr/id-comm-collab/blackberry-athoc/Quick-action-guides/latest>.

Pour plus d'informations sur les produits BlackBerry AtHoc ou si vous avez besoin de réponses à des questions sur votre système BlackBerry AtHoc, rendez-vous sur le portail d'assistance clientèle à l'adresse [https://](https://www.blackberry.com/us/en/support/enterpriseapps/athoc) [www.blackberry.com/us/en/support/enterpriseapps/athoc](https://www.blackberry.com/us/en/support/enterpriseapps/athoc).

## <span id="page-12-0"></span>**Informations juridiques**

©2024 BlackBerry Limited. Les marques commerciales, notamment BLACKBERRY, BBM, BES, EMBLEM Design, ATHOC, CYLANCE et SECUSMART sont des marques commerciales ou des marques déposées de BlackBerry Limited, ses filiales et/ou sociétés affiliées, utilisées sous licence, et les droits exclusifs de ces marques commerciales sont expressément réservés. Toutes les autres marques commerciales appartiennent à leurs propriétaires respectifs.

Cette documentation, y compris la documentation incluse pour référence telle que celle fournie ou mise à disposition sur le site Web BlackBerry, est fournie ou mise à disposition « EN L'ÉTAT » et « TELLE QUELLE », sans condition ni garantie en tout genre de la part de BlackBerry Limited et de ses filiales (« BlackBerry »), et BlackBerry décline toute responsabilité en cas d'erreur ou d'oubli typographique, technique ou autre inexactitude contenue dans ce document. Pour des raisons de protection des informations confidentielles et/ou des secrets commerciaux de BlackBerry, cette documentation peut décrire certains aspects de la technologie BlackBerry en termes généraux. BlackBerry se réserve le droit de modifier périodiquement les informations contenues dans cette documentation. Cependant, BlackBerry ne s'engage en aucune manière à vous communiquer les modifications, mises à jour, améliorations ou autres ajouts apportés à cette documentation.

La présente documentation peut contenir des références à des sources d'informations, du matériel ou des logiciels, des produits ou des services tiers, y compris des composants et du contenu tel que du contenu protégé par copyright et/ou des sites Web tiers (ci-après dénommés collectivement « Produits et Services tiers »). BlackBerry ne contrôle pas et décline toute responsabilité concernant les Produits et Services tiers, y compris, sans s'y limiter, le contenu, la précision, le respect du code de la propriété intellectuelle, la compatibilité, les performances, la fiabilité, la légalité, l'éthique, les liens ou tout autre aspect desdits Produits et Services tiers. La présence d'une référence aux Produits et Services tiers dans cette documentation ne suppose aucunement que BlackBerry se porte garant des Produits et Services tiers ou de la tierce partie concernée.

SAUF DANS LA MESURE SPÉCIFIQUEMENT INTERDITE PAR LES LOIS EN VIGUEUR DANS VOTRE JURIDICTION, TOUTES LES CONDITIONS, GARANTIES OU REPRÉSENTATIONS DE TOUTE NATURE, EXPRESSES OU TACITES, NOTAMMENT (SANS LIMITATIONS) LES CONDITIONS, GARANTIES OU REPRÉSENTATIONS DE DURABILITÉ, D'ADÉQUATION À UNE UTILISATION OU À UN BUT PARTICULIER, DE COMMERCIALISATION, DE QUALITÉ MARCHANDE, DE NON-INFRACTION, DE SATISFACTION DE LA QUALITÉ OU DE TITRE, OU RÉSULTANT D'UNE LOI, D'UNE COUTUME, D'UNE PRATIQUE OU D'UN USAGE COMMERCIAL, OU EN RELATION AVEC LA DOCUMENTATION OU SON UTILISATION, OU LA PERFORMANCE OU NON-PERFORMANCE DES LOGICIELS, DU MATÉRIEL, DES SERVICE OU DES PRODUITS ET SERVICES TIERS CITÉS, SONT EXCLUES. VOUS POUVEZ JOUIR D'AUTRES DROITS QUI VARIENT SELON L'ÉTAT OU LA PROVINCE. CERTAINES JURIDICTIONS N'AUTORISENT PAS L'EXCLUSION OU LA LIMITATION DES GARANTIES ET CONDITIONS IMPLICITES. DANS LA MESURE AUTORISÉE PAR LES LOIS, TOUTE GARANTIE OU CONDITION IMPLICITE RELATIVE À LA DOCUMENTATION, DANS LA MESURE OÙ ELLES NE PEUVENT PAS ÊTRE EXCLUES EN VERTU DES CLAUSES PRÉCÉDENTES, MAIS PEUVENT ÊTRE LIMITÉES, SONT PAR LES PRÉSENTES LIMITÉES À QUATRE-VINGT-DIX (90) JOURS À COMPTER DE LA DATE DE LA PREMIÈRE ACQUISITION DE LA DOCUMENTATION OU DE L'ARTICLE QUI FAIT L'OBJET D'UNE RÉCLAMATION.

DANS LA MESURE MAXIMALE PERMISE PAR LES LOIS EN VIGUEUR DANS VOTRE JURIDICTION, EN AUCUN CAS BLACKBERRY N'EST RESPONSABLE DES DOMMAGES LIÉS À LA PRÉSENTE DOCUMENTATION OU À SON UTILISATION, OU À LA PERFORMANCE OU NON-PERFORMANCE DES LOGICIELS, DU MATÉRIEL, DES SERVICES OU DES PRODUITS ET SERVICES TIERS MENTIONNÉS DANS LES PRÉSENTES, ET NOTAMMENT, SANS S'Y LIMITER, DES DOMMAGES DIRECTS, EXEMPLAIRES, ACCIDENTELS, INDIRECTS, SPÉCIAUX, PUNITIFS OU AGGRAVÉS, DES DOMMAGES LIÉS À UNE PERTE DE PROFITS OU DE REVENUS, UN MANQUE À GAGNER, UNE INTERRUPTION D'ACTIVITÉ, UNE PERTE D'INFORMATIONS COMMERCIALES, UNE PERTE D'OPPORTUNITÉS COMMERCIALES, LA CORRUPTION OU LA PERTE DE DONNÉES, LE NON-ENVOI OU LA NON-RÉCEPTION DE DONNÉES, DES PROBLÈMES LIÉS À DES APPLICATIONS UTILISÉES AVEC DES PRODUITS OU SERVICES BLACKBERRY, DES COUTS D'INDISPONIBILITÉ, LA PERTE D'UTILISATION DES PRODUITS OU SERVICES BLACKBERRY EN TOUT OU EN PARTIE, OU DE TOUT SERVICE DE COMMUNICATION, DU COUT DE BIENS DE

SUBSTITUTION, DES FRAIS DE GARANTIE, DES ÉQUIPEMENTS OU SERVICES, DES COUTS DE CAPITAL, OU AUTRES PERTES FINANCIÈRES SIMILAIRES, PRÉVISIBLES OU NON, MÊME SI BLACKBERRY A ÉTÉ INFORMÉ DE LA POSSIBILITÉ DE TELS DOMMAGES.

DANS LA MESURE MAXIMALE PERMISE PAR LES LOIS APPLICABLES DANS VOTRE JURIDICTION, BLACKBERRY N'EST NULLEMENT TENU PAR DES OBLIGATIONS, DEVOIRS OU RESPONSABILITÉS, CONTRACTUELS, DÉLICTUELS OU AUTRES, PAS MÊME PAR UNE RESPONSABILITÉ EN CAS DE NÉGLIGENCE OU RESPONSABILITÉ STRICTE ET NE VOUS EST REDEVABLE EN RIEN.

LES LIMITATIONS, EXCLUSIONS ET CLAUSES DE NON-RESPONSABILITÉ CONTENUES DANS LES PRÉSENTES S'APPLIQUENT : (A) INDÉPENDAMMENT DE LA NATURE DE LA CAUSE D'ACTION, DE DEMANDE OU D'ACTION ENTREPRISE PAR VOUS, NOTAMMENT, SANS S'Y LIMITER, POUR RUPTURE DE CONTRAT, NÉGLIGENCE, FAUTE, RESPONSABILITÉ STRICTE OU TOUTE AUTRE THÉORIE LÉGALE, ET RESTENT APPLICABLES EN CAS DE RUPTURES SUBSTANTIELLES OU DE MANQUEMENT AU BUT ESSENTIEL DU PRÉSENT CONTRAT OU DE TOUT RECOURS ENVISAGEABLE PAR LES PRÉSENTES ; ET (B) À BLACKBERRY ET À SES FILIALES, LEURS AYANTS DROIT, REPRÉSENTANTS, AGENTS, FOURNISSEURS (NOTAMMENT LES FOURNISSEURS DE SERVICES), REVENDEURS AGRÉÉS BLACKBERRY (NOTAMMENT LES FOURNISSEURS DE SERVICES) ET LEURS DIRECTEURS, EMPLOYÉS ET SOUS-TRAITANTS RESPECTIFS.

OUTRE LES LIMITATIONS ET EXCLUSIONS SUSMENTIONNÉES, EN AUCUN CAS, LES DIRECTEURS, EMPLOYÉS, AGENTS, REVENDEURS, FOURNISSEURS, SOUS-TRAITANTS DE BLACKBERRY OU DE SES FILIALES N'ONT UNE RESPONSABILITÉ CONSÉCUTIVE OU RELATIVE À LA PRÉSENTE DOCUMENTATION.

Avant de vous abonner, d'installer ou d'utiliser des Produits et Services tiers, il est de votre responsabilité de vérifier que votre fournisseur de services prend en charge toutes les fonctionnalités. Certains fournisseurs de services peuvent ne pas proposer de fonctionnalités de navigation Internet avec un abonnement à BlackBerry® Internet Service. Vérifiez auprès de votre fournisseur de services la disponibilité, les accords d'itinérance, les plans de service et les fonctionnalités. L'installation ou l'utilisation de Produits et Services tiers avec des produits et services BlackBerry peuvent nécessiter un ou plusieurs brevets, marques commerciales, licences de copyright ou autres licences à des fins de protection des droits d'autrui. Vous êtes seul responsable de votre décision d'utiliser ou non les Produits et Services tiers et si cela nécessite l'obtention de licences tierces. Si de telles licences sont requises, vous êtes seul responsable de leur acquisition. Vous ne devez pas installer ou utiliser de Produits et Services tiers avant d'avoir acquis la totalité des licences nécessaires. Les Produits et Services tiers fournis avec les produits et services BlackBerry vous sont fournis à toutes fins utiles « EN L'ÉTAT » sans conditions, garanties ou représentations expresses ou tacites d'aucune sorte par BlackBerry, et BlackBerry n'engage aucune responsabilité sur les Produits et Services tiers à cet égard. L'utilisation que vous faites des Produits et Services tiers est régie par et dépendante de votre acceptation des termes des licences et autres accords distincts applicables à cet égard avec d'autres parties, sauf dans la limite couverte expressément par une licence ou autre accord conclu avec BlackBerry.

Les conditions d'utilisation de tout produit ou service BlackBerry sont stipulées dans une licence ou autre accord distinct conclu avec BlackBerry à cet égard. LE CONTENU DE CETTE DOCUMENTATION N'EST PAS DESTINÉ À REMPLACER LES ACCORDS OU GARANTIES EXPRÈS ET ÉCRITS FOURNIS PAR BLACKBERRY POUR UNE PARTIE DES PRODUITS OU SERVICES BLACKBERRY AUTRES QUE CETTE DOCUMENTATION.

BlackBerry Enterprise Software incorpore des éléments logiciels tiers. La licence et les informations de copyright associées à ce logiciel sont disponibles à l'adresse [http://worldwide.blackberry.com/legal/thirdpartysoftware.jsp](https://www.blackberry.com/us/en/legal/third-party-software).

BlackBerry Limited 2200 University Avenue Est Waterloo, Ontario Canada N2K 0A7

BlackBerry UK Limited Ground Floor, The Pearce Building, West Street, Maidenhead, Berkshire SL6 1RL Royaume-Uni

Publié au Canada